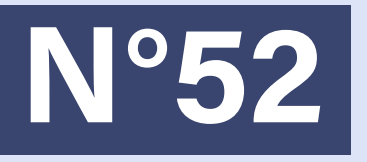

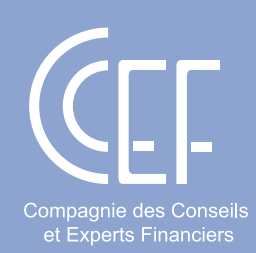

# 8 LEÇONS POUR ÉVALUER UNE ENTREPRISE AVEC MONTE-CARLO

## Bonnes Feuilles - Novembre 2023

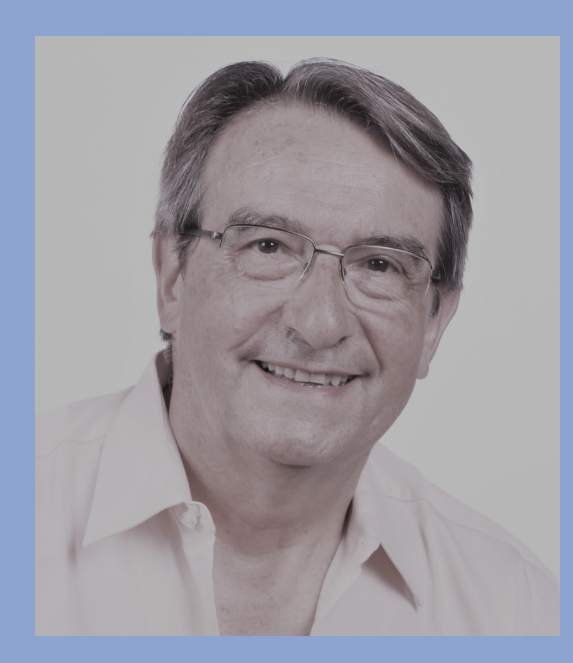

*par Michel TERNISIEN Economiste et auteur* Pour évaluer, il est nécessaire de recourir à une approche prévisionnelle. Or, le plus souvent, le professionnel va recueillir de l'entreprise qu'il évalue, des données qui reposent, dans tous les cas, sur un scénario unique, comme si le futur était inscrit d'avance, sans l'ombre d'un doute.

Cette manière d'opérer peut difficilement être acceptée, tant l'incertitude est devenue le cœur même de la vie économique. D'où l'idée d'introduire dans la prévision une part d'aléatoire, ce qui rend la démarche à la fois plus riche et plus proche de la réalité. Pour l'évaluateur, cette remarque est une invitation à recourir à une méthodologie qui permet à tout moment d'introduire l'incertitude et l'aléa.

Sur le plan pratique, se pose le problème d'intégrer, de manière aisée et rigoureuse, cette part de hasard. L'objectif est ici de donner en huit leçons, l'art et la manière d'avoir recours à la méthode dite de « Monte-Carlo » qui permet de mettre en œuvre l'aléa.

#### **1ÈRE LEÇON : SE FIXER UN OBJECTIF**

On ne recourt pas à la méthode de Monte-Carlo sans avoir défini au préalable l'objectif que l'on poursuit.

Sur ce point, l'évaluateur a toujours en tête au moins l'un des deux objectifs suivants :

• soit il souhaite estimer une valeur ou s'assurer de la vraisemblance d'une donnée qui lui est fournie ;

• soit il envisage de se prémunir contre un risque qu'il juge, selon les circonstances, comme essentiel et qui peut être soit la surévaluation d'une ou plusieurs variablesclés, soit inversement, la sous-évaluation de ces mêmes variables.

Le **premier objectif** ne nécessite guère d'amples explications. On pourrait le résumer ainsi :

#### *« J'estime que la valeur de cette entreprise est comprise entre telle et telle borne »*

Il se décline pour toutes les variables sur lesquelles l'évaluateur va prendre appui pour assurer sa démarche : la croissance du chiffre d'affaires, les taux de marge, les taux d'investissements...

Le **second objectif** renvoie au risque principal qui guette en permanence l'évaluateur. Quel est-il ? Celui qui consisterait à surestimer de manière significative la valeur des actifs possédés ou contôlés par l'entreprise. Ce cas de figure engage la responsabilité de l'évaluateur. Il doit donc s'en prémunir d'une manière ou

d'une autre. A cet égard, Monte-Carlo est un garde-fou précieux. Cette approche se traduirait pas la conclusion suivante :

#### *« J'affirme que la valeur des actifs de l'entreprise ne peut excéder le montant de*  $X \notin \mathcal{D}$ *.*

**L'évaluateur peut aussi recourir à cette approche pour réaliser** la démarche inverse. Il est, en effet, des situations où le dirigeant de l'entreprise souhaite faire procéder à l'évaluation d'un actif dans le but de le transmettre (une marque par exemple). Dans cette perspective, il aura tendance à minorer la valeur de cet actif afin d'atténuer l'impact fiscal. L'évaluateur, quant à lui, doit veiller que cet actif soit apprécié à sa juste valeur. Là aussi, Monte-Carlo permet de résoudre cette question par une conclusion qui se traduirait de la manière suivante :

## *« J'affirme que la valeur de cet actif ne peut être inférieur à X € »*

Une précision doit être apportée. Pour chacun des objectifs précités, la conclusion du professionnel est assortie d'un complément qui pourrait s'écrire de la manière suivante :

#### *« L'affirmation que je viens d'émettre, l'estimation que j'ai faite, est exacte avec 95 chances sur 100 d'avoir raison ».*

La **1ère leçon** est simple : le recours à Monte-Carlo nécessite d'avoir en tête, au départ, un objectif précis.

#### **2ÈME LEÇON : CONSTRUIRE UN MODÈLE D ' É VA L U AT I O N P E R M E T TA N T D'IDENTIFIER LES VARIABLES**

C'est l'étape majeure du recours à Monte-Carlo. L'évaluateur doit modéliser la problématique qu'il envisage de résoudre. Que veut dire modéliser ? C'est construire une représentation schématique pour expliciter la manière dont se forment les variables qui justifient la valeur de l'entreprise.

Si l'évaluateur souhaite recourir à la méthode des multiples ou à celle des cash-flows futurs actualisés il doit construire un modèle.

## **cash-flows**

Prenons l'exemple de la valorisation par les cash-flows prévisionnels actualisés. Le modèle le plus courant est le suivant :

Cash-Flow Disponible pour l'Entreprise  $(CFDE) = EBITDA + / - \Delta$  Besoin en Fonds de Roulement – Investissements nets en immobilisations incorporelles et corporelles

La formule qui précède, très largement répandue, est en soi un modèle qui permet de faire apparaître le flux de trésorerie disponible de l'entreprise, une fois que celle-ci a financé la progression de son BFR et de ses investissements nets.

Donnons quelques précisions sur le contenu du modèle.

•  $CA_{N+1} = CA_N * (1+g)$  avec  $CA = \text{chiffe}$ d'affaires, g = taux de croissance retenu sur l'année.

• EBITDA = Taux EBITDA (EBITDA/CA) \* CA

• BFR = Jours de CA cristallisés et Δ BFR =  $BFR<sub>N-1</sub> - BFR<sub>N-1</sub>$ 

• Investissements incorporels et corporels

= Taux d'investissement (Investissements/  $CA$ <sup>\*</sup>  $CA$ 

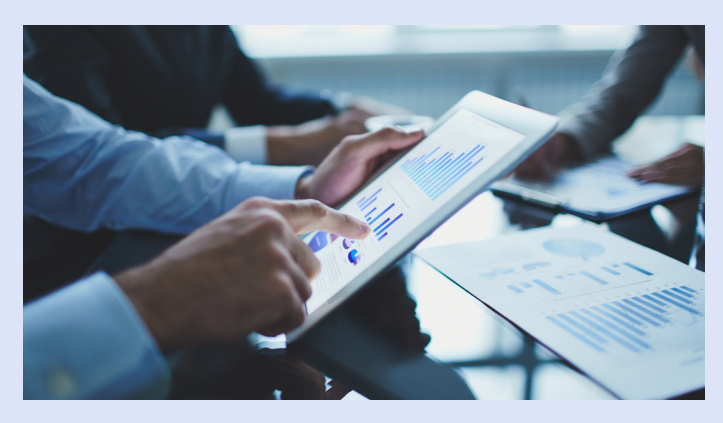

#### **Exemple de modèle de formation des Le modèle permet d'identifier les variables qui seront rendues aléatoires**

Quel est l'intérêt d'une modélisation ? Il est essentiel. En modélisant, l'évaluateur met en exergue les variables qui vont faire l'objet d'une analyse aléatoire.

Dans la formule des cash-flows qui figure ci-dessus, on note 4 variables sur lesquelles l'évaluateur va prendre appui : le taux de croissance du chiffre d'affaires entre N-1 et N ; le taux d'EBITDA ou d'EBIT ; le nombre jours de CA cristallisé dans le BFR ; le taux d'investissement en immobilisations corporelles et incorporelles.

Ces quatre variables vont être rendues aléatoires (voir plus loin) au lieu de se fixer sur une valeur unique que l'entreprise va fournir à l'évaluateur. Il est essentiel de comprendre que l'on a plus de chances d'avoir raison en définissant une amplitude d'évolution que de retenir un chiffre unique.

De plus, le modèle présente un autre avantage : il permet d'établir les liens qui unissent les variables entre elles, comme cela a été indiqué précédemment.

La **2ème leçon** est de modéliser de façon simple et claire la formation des cashflows. Cette opération est essentielle pour l'application de Monte-Carlo. Modéliser présente l'avantage de mettre en évidence les variables qui structurent les cash-flows de l'entreprise et d'établir les liens qui unissent les variables entre elles.

#### **3ÈME LEÇON : DÉFINIR L'AMPLITUDE D'ÉVOLUTION DES VARIABLES DU MODÈLE**

Pour chacune des variables du modèle, l'évaluateur va définir une amplitude d'évolution et non un nombre unique (un seul taux, un seul nombre de jours pour le BFR,…), contrairement à l'entreprise qui n'envisage dans son plan d'affaires qu'une seule et unique solution.

Comment réaliser les limites des intervalles de fluctuation des variables ? Il existe plusieurs manières d'opérer.

La **première approche**, celle qui vient automatiquement à l'esprit, est d'observer la manière dont chacune des variables du modèle a évolué sur les cinq dernières années et de les confronter aux données prévisionnelles fournies par l'entreprise dans son plan d'affaires, ceci dans le but de s'assurer qu'il existe bien une cohérence entre le passé, le présent et le futur. Ce qu'il faut éviter, c'est la tendance classique

qui consiste à réaliser sur un tableur, ce que l'entreprise n'a pas été en mesure de concrétiser dans un passé récent.

La **seconde approche** est d'observer l'évolution des variables-clés du modèle en se comparant à un panel de sociétés cotées similaires. Ce panel devient un référentiel qui peut s'avérer précieux pour l'évaluateur. Les taux du panel constituent en quelque sorte la limite supérieure de la prévision.

Ayant effectué son travail de concordance, l'évaluateur va alors se donner de la respiration et définir pour chaque variable du modèle un intervalle d'évolution avec un minimum et un maximum.

Une recommandation : le professionnel ne doit pas hésiter à définir un intervalle avec une certaine amplitude. Mais il doit le faire, bien entendu, avec discernement. C'est ce que fait ressortir le tableau 1 ci-après.

#### **Tableau 1 : Un exemple d'amplitude des variables du cash-flow disponible pour l'entreprise**

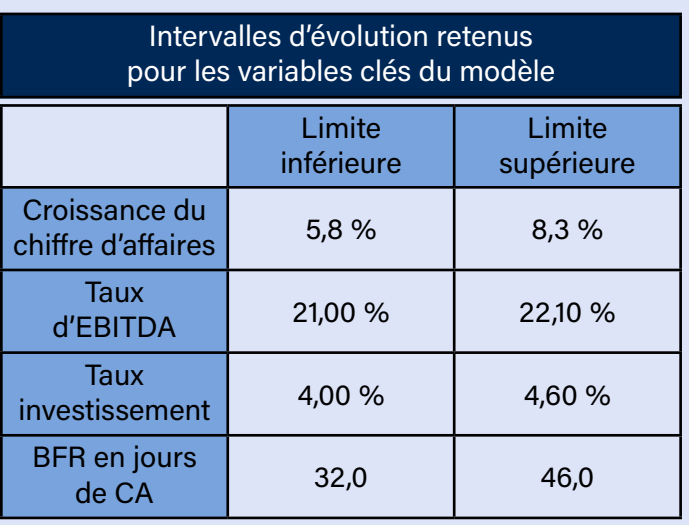

Quel est l'avantage de procéder ainsi ? L'avantage est décisif. En effectuant ce travail, l'évaluateur se renforce sur deux points :

- il accroît la probabilité d'avoir raison (un intervalle versus un taux unique) ;
- il ne perd pas en précision car il acquiert la certitude d'avoir un écart-type faible et donc de parvenir à une excellente précision dans ses conclusions.

La **3ème leçon** s'exprime ainsi : l'évaluateur doit, pour chaque variable de son modèle définir un espace d'évolution en définissant un maximum et un minimum.

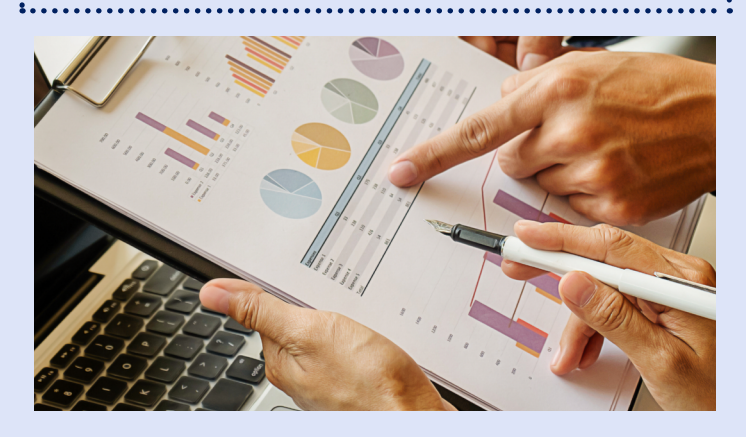

## **4ÈME LEÇON : TIRER DES NOMBRES ALÉATOIRES**

Pour chaque variable, dans l'intervalle défini, l'évaluateur va générer des nombres aléatoires. Pour cela, le plus aisé est d'utiliser sur EXCEL l'application « ALEA.ENTRE. BORNES ». Elle est incluse dans toutes les versions du tableur. Pour l'utiliser, il faut recourir à la procédure décrite ci-après.

Vous ouvrez une feuille EXCEL. Vous vous positionnez sur une cellule. Peu importe laquelle. Vous tapez : « =ALEA.ENTRE.

BORNES ». Une parenthèse apparaît, avec la mention : « (min ; max) » vous demandant le minimum et le maximum avec un pointvirgule qui sépare les deux nombres. Vous indiquez les deux bornes. Un premier nombre aléatoire est créé. Suivant la quantité de nombres que vous souhaitez, vous copiez la première cellule (CTRLC) et vous reproduisez la cellule (CTRLV) en « tirant » le nombre de lignes que vous souhaitez obtenir (voir plus loin). C'est terminé. Vous avez vos nombres aléatoires. C'est aussi simple que cela !

Une remarque. L'application « ALEA.ENTRE. BORNES » donne des nombres entiers. Si vous souhaitez obtenir des pourcentages avec plusieurs chiffres après la virgule, vous transformez la formule en divisant par 10.000 par exemple. Supposons que vous vouliez générer des taux d'EBITDA aléatoires compris entre 21.0 % et 22.10 % (voir exemple ci-dessus). Pour cela, vous allez entrer la relation suivante : « =ALEA. ENTRE.BORNES(2100;2210)/10000 ». En faisant ainsi, vous êtes certain d'avoir un nombre avec 4 chiffres après la virgule. Par exemple : 0.2143 ou 21.43 %. Si vous copiez et collez le premier nombre, vous aurez autant de taux d'EBITDA que le vous souhaitez, écrits comme indiqué ci-dessus et ce, dans l'intervalle que vous avez défini.

Un point de détail. Vous vous apercevrez rapidement que la liste des chiffres obtenus se modifie en permanence, dès que vous entrez dans une cellule d'EXCEL. Il faut donc stabiliser la liste des nombres aléatoires. Pour cela, il vous suffit d'appliquer la

procédure qui suit : vous sélectionnez la liste des nombres ; puis « CTRL + C », vous cliquez droit, vous faites « Collage spécial » et « Valeurs ». Votre liste est désormais stabilisée. Une recommandation cependant. Faites cette opération de stabilisation le plus tard possible.

La **4ème leçon** est la suivante : pour générer rapidement des nombres aléatoires dans un espace défini, il est recommandé d'utiliser l'application « ALEA.ENTRE.BORNES » contenue dans le tableur EXCEL.

#### **5ÈME LEÇON : COMBIEN DE NOMBRES ALÉATOIRES ?**

Combien de nombres aléatoires doiton générer ? Cette question revient en permanence, notamment chez les « statistico-sceptiques ». Pour répondre à cette interrogation, il faut acquérir la certitude que la série de nombres aléatoires que vous générez suit une loi normale. Pour cela, on recommande une quantité de nombres aléatoires comprise entre 80 et 120 et si vous avez un doute, vous prenez systématiquement 100 nombres aléatoires. De toute façon, cela ne vous prendra pas plus de temps : celui

d'un « copier/coller », sans plus. Vous aurez alors la certitude que la liste des nombres aléatoires générés par « =ALEA. ENTRE.BORNES » suit une loi normale.

La **5ème leçon :** vous devez générer entre 80 et 120 nombres aléatoires et si vous hésitez, vous générez systématiquement 100 nombres aléatoires avec l'application « =ALEA.ENTRE.BORNES ».

#### **6ÈME LEÇON : RELIER LES VARIABLES ALÉATOIRES ENTRE ELLES**

Le modèle que vous avez élaboré (voir 2ème leçon) doit vous permettre de relier les variables aléatoires entre elles. Par exemple, si vous utilisez la méthode des cash-flows vous devez, grâce au modèle, obtenir une suite aléatoire de variables qui vous amène par étapes successives à des cash-flows disponibles pour l'entreprise eux-mêmes aléatoires.

La **6ème leçon** s'exprime ainsi : le modèle défini précédemment permet de relier les variables aléatoires entre elles afin de déterminer le cash-flow disponible pour l'entreprise rendu aléatoire.

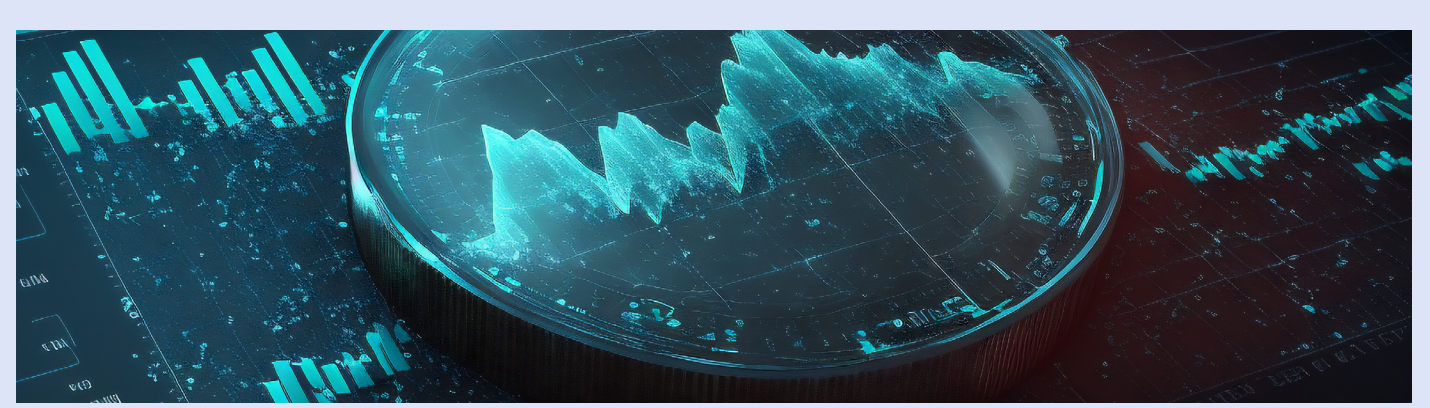

#### **7ÈME LEÇON : CALCUL DE TROIS PARAMÈTRES**

Les nombres aléatoires étant générés pour chaque variable, l'évaluateur calcule alors trois paramètres : la moyenne (M), l'écarttype (s') et le coefficient de précision  $(Z_{\alpha})$ . Les deux premiers paramètres ne posent pas de difficulté car on utilise les fonctions du tableur EXCEL : « =moyenne » et « = écart-type standard ». On obtient ainsi la moyenne des cash-flows disponibles, l'écart-type des cash-flows disponibles.

Pour le coefficient de précision  $(Z_{\alpha})$ , le tableau ci-dessous donne la valeur de ce coefficient en fonction de la quantité de nombres aléatoires que vous générez et de l'objectif fixé au départ (j'estime ou bilatéral ; je teste ou unilatéral).

### **Tableau 2 : Coefficient de précision Z<sub>a</sub> de l'estimation en fonction de la taille et de l'objectif**

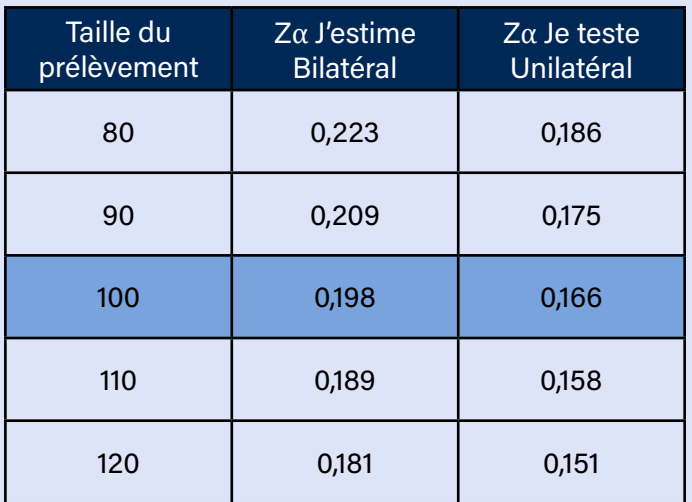

La **première colonne du tableau** fait référence à la quantité de nombres aléatoires (entre 80 et 120 nombres). La taille de 100 nombres a été mise en valeur

car elle est recommandée (voir 5ème leçon).

La **seconde colonne** correspond à un objectif d'estimation :

## *« J'estime que le cash-flow disponible de l'année N+3 – par exemple – est compris entre tel et tel montant (en €) »*

Pour avoir les deux bornes de l'estimation on accomplit le calcul suivant :

• **Valeur basse** de l'estimation :  $M - (Z_{\alpha}^*$ s') avec le  $Z_{\alpha}$  de la seconde colonne avec M = moyenne, s' = écart-type et  $Z_{\alpha}$  = coefficient de précision (2ème colonne) ;

• **Valeur haute** de l'estimation :  $M + (Z_\alpha * s')$ avec le  $Z_{\alpha}$  de la seconde colonne.

Votre conclusion est la suivante « Il y a 95 chances sur 100 pour que la vraie valeur prévisionnelle (que je ne connais pas) soit incluse dans l'intervalle compris entre la valeur haute et la valeur basse ».

La troisième colonne correspond aux objectifs du test de surévaluation ou à celui du test de sous-évaluation. Pour cela, on accomplit le calcul suivant :

• Je teste la surévaluation :  $M + (Z_\alpha * s')$  avec le  $Z_{\alpha}$  de la troisième colonne. La conclusion est la suivante : « La valeur du cash-flow de l'année N+3 – par exemple – ne peut pas dépasser le montant que je viens de calculer et il y a 95 chances sur 100 pour que ma décision soit fondée ».

 $\bullet$  Je teste la sous-évaluation : M -  $(Z_{\alpha} * s')$  avec le  $Z_{\alpha}$  de la troisième colonne. La conclusion est la suivante : « La valeur du cash-flow disponible de l'année N+3 – par exemple

– ne peut pas descendre en dessous du montant que je viens de calculer et il y a 95 chances sur 100 pour que ma décision soit fondée.

La **7ème leçon** est la suivante : à partir des cash-flows disponibles aléatoires, on calcule trois paramètres : la moyenne, l'écart-type et le coefficient de précision. Ce dernier paramètre est différent selon l'objectif que s'assigne l'évaluateur (estimation, test de surévaluation ou test de sous-évaluation).

alors il accepte la donnée transmise par l'entreprise. Dans le cas contraire, il refuse la prévision de l'entreprise et demande au dirigeant de reconsidérer les hypothèses qu'il a retenues.

Si l'évaluateur teste une surévaluation probable d'une donnée, il définit le montant que cette donnée ne peut pas excéder. Si tel est le cas, il refuse cette donnée et demande au dirigeant de revoir les hypothèses qui l'on conduit à communiquer ce chiffre. Inversement, dans le cas où l'évaluateur teste une possible sous-évaluation.

#### **8ÈME LEÇON : ON PREND UNE DÉCISION**

Les étapes précédentes permettent à l'évaluateur de prendre une décision. S'il estime une grandeur (estimation du cashflow communiqué par l'entreprise dans son plan d'affaires) et si la donnée fournie par l'entreprise se situe dans l'intervalle défini par la méthode de Monte-Carlo, La **8ème** leçon est de considérer l'approche de Monte-Carlo comme un outil d'aide à la décision. L'évaluateur prend une décision et motive sa décision en affirmant que celle-ci a 95 chances sur 100 d'être exacte.

#### **Michel TERNISIEN**

Economiste – Auteur

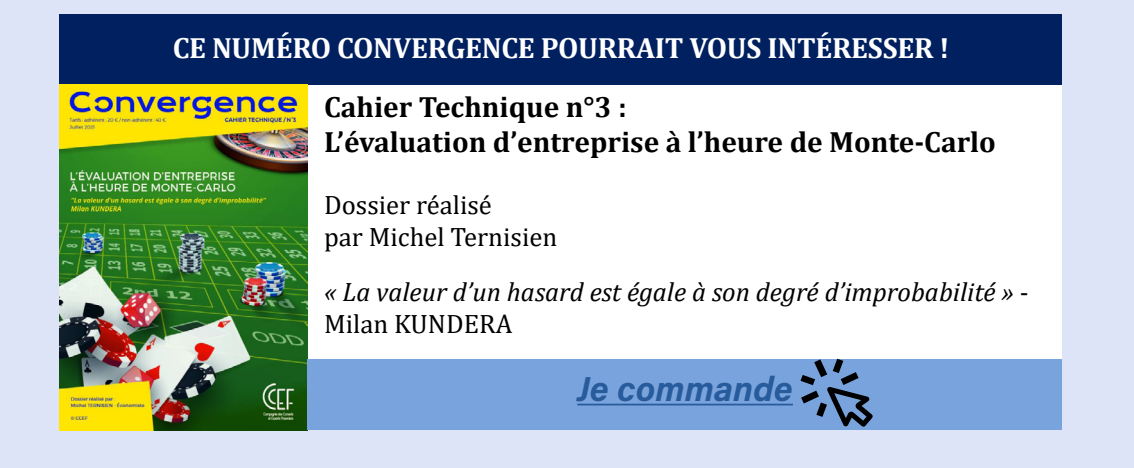

[Retrouvez toutes les Bonnes Feuilles publiées](https://www.ccef.net/bonnes-feuilles/)

CCEF - 120 avenue des Champs-Elysées - 75008 PARIS - [ccef@ccef.net](mailto:ccef%40ccef.net?subject=) - 01 44 94 27 70 - [www.ccef.net](https://www.ccef.net/)